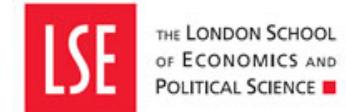

# PERFORMANCE **STICERD**

**CENTRE for ECONOMIC** 

## **LSE Research Laboratory Guidelines for Remote Working when accessing Sensitive Data**

**Description:** The London School of Economics Research Laboratory (RLAB) guidelines for Remote Location Working on sensitive data held on RLAB remote access servers

### **Introduction**

The availability of sensitive secondary data resources underpins the work of the LSE RLAB research programmes. Therefore, the security, confidentiality and good management of data resources are key to the success of the RLAB and to retaining the confidence in our systems of secure data providers. Failure to secure data access increases the risk of legal sanctions and reputational loss from which it may be difficult to recover.

#### **Purpose**

This document outlines LSE RLAB guidelines for users accessing sensitive data stored on RLAB remote access servers from outside the LSE.

### **Scope**

These standards are applicable to, and will be communicated to, all members of the RLAB using sensitive data on RLAB remote access servers.

For the purposes of this document the RLAB includes the following research centres: CASE, CEP, CVER, WHAT WORKS CENTRES (Local Economic Growth and Wellbeing) and STICERD.

This document is relevant to users of both LSE owned and personal laptop and desktop computers (though LSE-owned equipment is the preferred option from maintenance, compatibility and virus protection standpoints.)

### **Guidelines**

1. You may only connect to the server by using the LSE or RLAB VPN: for installation see http://rlab.lse.ac.uk/itsupport/help/mapdrives/vpn.asp

LSE Research Laboratory Guidelines for Remote Working when accessing Sensitive Data Ver 1.04 London School of Economics, Houghton Street, London, WC2A 2AE, UK, Tel: +44 (0)20 7405 7686

- 2. You may only access the server from a private location, not from public areas, for example coffee shops, or airports.
- 3. You may only use known secure private network connections, not free networks, which are easily snooped upon, generally found in airports and hotels and an increasing number of public places.
- 4. You must ensure your computer has an automatic screen lock turned on, so that if the device is left for a short period of time the machine will lock and require a password to gain access. We recommend a maximum time limit of five minutes until it locks.
- 5. You must ensure your computer has a complex password to access it and that it is required every time you turn on the computer.
- 6. You must ensure any password that is set on the computer is changed regularly, our advice is at a minimum to change it in line with the annual change of your RLAB password.
- 7. You must ensure the password you use meets LSE's complexity rules (https://info.lse.ac.uk/staff/divisions/dts/services/infosec/iron-rule-3)
- 8. If your remote computer is shared with anyone else it must have a different account set-up to the one you use to access the RLAB server.
- 9. Do not cache any credentials you use to access the server, either in the VPN client or in the remote access software. This will require you to enter your RLAB password to connect each time you want to access the server.
- 10. Any device accessing the server must be fully updated and running an updated version of the LSE anti-virus software Sophos.
- 11. Any device accessing the server must be fully patched and regularly kept up to date both the Operating System and all applications
- 12. Any integrated firewall product contained in the Operating System (e.g. Windows or Mac) must be switched on.
- 13. If you are outside the United Kingdom make sure you have written confirmation from the data provider that you are allowed to access the sensitive data server. A lot of providers restrict this.
- 14. If you are using a computer based at another institution or work place, when you leave please make sure the IT team delete your profile on the machines you have used to access the data server, or if possible request the machine to be wiped.
- 15. We recommend that the hard drive on the machine from which you are remotely accessing the server is encrypted. This is now easy to do both on Microsoft Windows and Apple OS X and has very little impact on the performance of the computer. For help with setting this up please see the IT team.
- 16. No copy of the data will be removed from the RLAB Servers.
- 17.The research team has completed the mandatory Moodle data security training (you can self-enrol at https://moodle.lse.ac.uk/course/view.php?id=6416).

## **Reporting**

18. Any actual or suspected breach of data security must be immediately reported to the Centre Manager and RLAB IT Manager who will take appropriate action and inform relevant authorities. Any suspected unauthorised data exposure or breach over the usage of their data, will be reported to dts.cyber.security.and.risk@lse.ac.uk in the first instance and if necessary escalated to the Information Commissioner's Office (ICO) if required by the contract or LSE policy.

## **Support**

- 19. For help with setting your computer up using these guidelines please see the RLAB IT team or the help resources on the RLAB-IT website. See below for a summary of the minimum requirements for setting up your remote computer:
	- o Full drive encryption applied (e.g. FileVault on Mac, BitLocker for Windows, VeraCrypt for Windows Home Edition).
	- $\circ$  The encryption key should be at least:
		- § 8 characters long
		- Contain at least one upper case letter and at least one lower case letter
		- Contain at least one number or punctuation character
		- § Avoid international (non ASCII) characters
		- § Not be a dictionary word
	- $\circ$  You have a strong password for your device, using the same complexity as above
	- o Have an anti-virus software installed and will run regular scans
	- o Actively operate a software firewall (enable the built-in firewall option in the operating system)
- o Keep the operating systems up to date by installing security patches as soon as they are released
- o Keep other software up to date by implementing security patches as soon as they are released
- o Apply a screen saver that automatically locks after 5 minutes inactivity

## **Reference documents**

- RLAB Sensitive Data Security Standard https://rlab.lse.ac.uk/itsupport/downloads/files/LSE\_Research\_Laboratory\_Security\_Standards\_for\_Sensitive\_Data.pdf
- RLAB Data Security Standard https://rlab.lse.ac.uk/itsupport/downloads/files/LSE\_Research\_Laboratory\_Data\_Security\_Standards.pdf
- RLAB Data Security Agreement https://rlab.lse.ac.uk/itsupport/downloads/files/LSE\_Research\_Laboratory\_Data\_Agreement.pdf
- RLAB Remote Working Guidelines https://rlab.lse.ac.uk/itsupport/downloads/files/LSE\_Research\_Laboratory\_Remote\_Working\_guidelines.pdf
- Conditions of Use of IT Facilities at the LSE https://info.lse.ac.uk/staff/services/Policies-and-procedures/Assets/Documents/conOfUseOfITFacAtLSE.pdf
- LSE Information Security Policy https://info.lse.ac.uk/staff/services/Policies-and-procedures/Assets/Documents/infSecPol.pdf
- LSE IT Services Password Policy https://info.lse.ac.uk/staff/divisions/dts/services/infosec/iron-rule-3
- LSE Information Classification Standard https://info.lse.ac.uk/staff/services/Policies-and-procedures/Assets/Documents/infSecStaIT.pdf
- LSE Minimum Standards for device security https://info.lse.ac.uk/staff/services/Policies-and-procedures/Assets/Documents/internal/staffAndStudents/devLevSecMin.pdf

#### Key Contacts

Harriet Ogborn Centres Manager (CEP, CVER, What Works Centres)

Annie-Rose Nicholas STICERD and CASE Manager

Nic Warner RLAB Information Technology Manager

David Coombe Director, LSE Research and Innovation

Helen Porter LSE Library Research Data Librarian

Jia Fu LSE Information Security Manager

Rachael Maguire LSE Records Manager (advice on DPA etc) 02079557285 H.Ogborn@lse.ac.uk

02079556679 A.Nicholas1@lse.ac.uk

02079557432 n.s.warner@lse.ac.uk

02079557114 d.coombe@lse.ac.uk

02079557238 Datalibrary@lse.ac.uk

02034862802 J.Fu8@lse.ac.uk

02079554622 r.e.maguire@lse.ac.uk

## **Document Control**

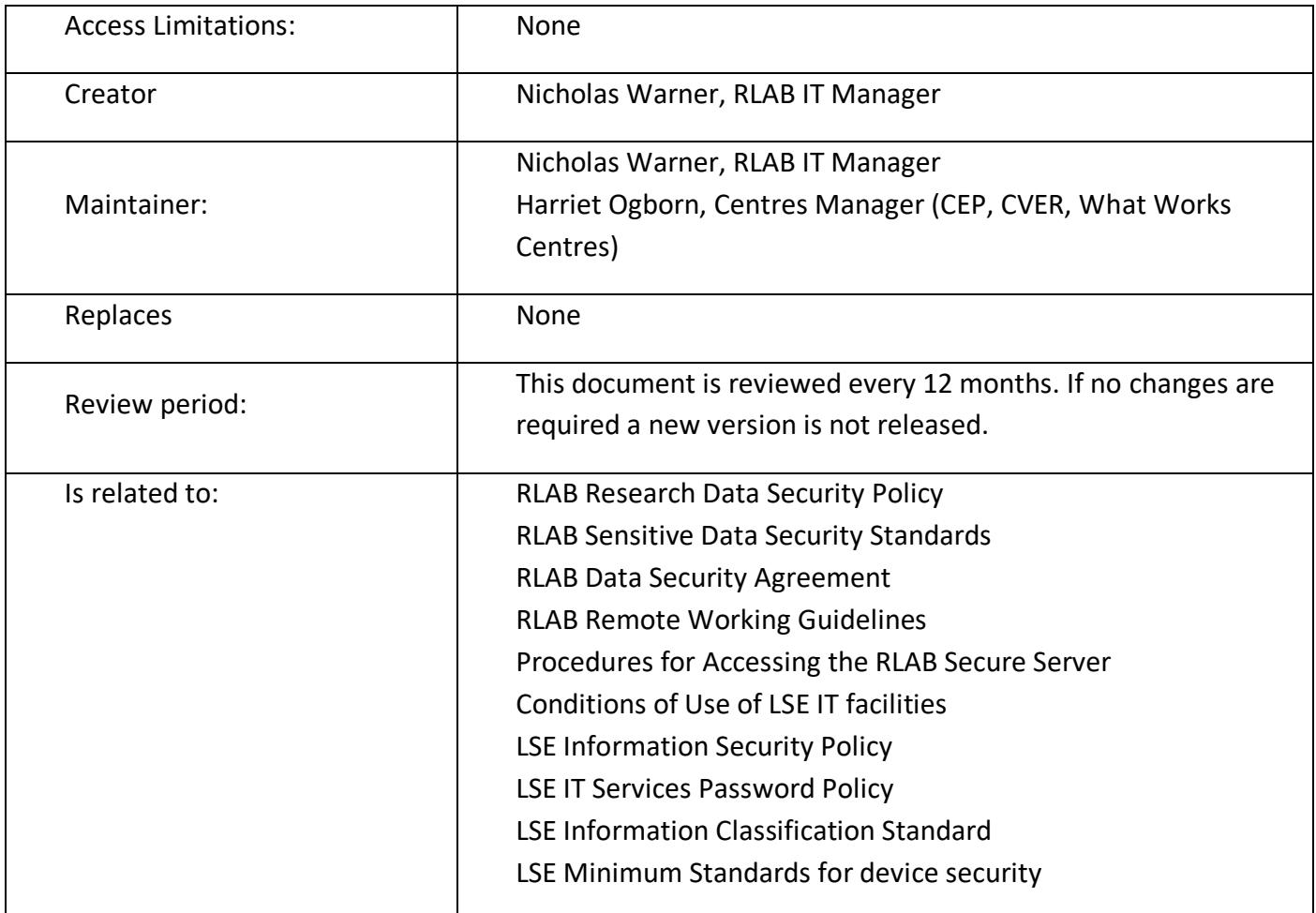

## **Version History**

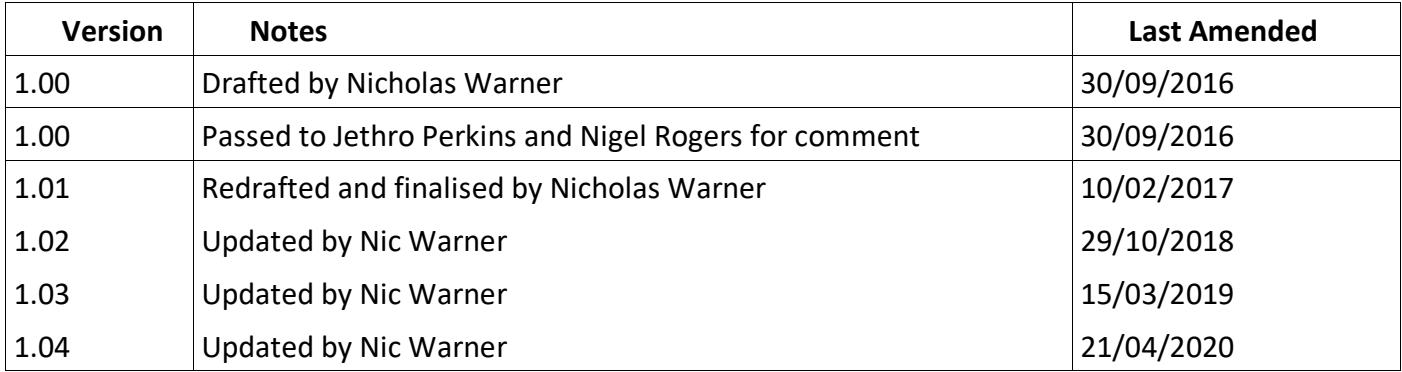